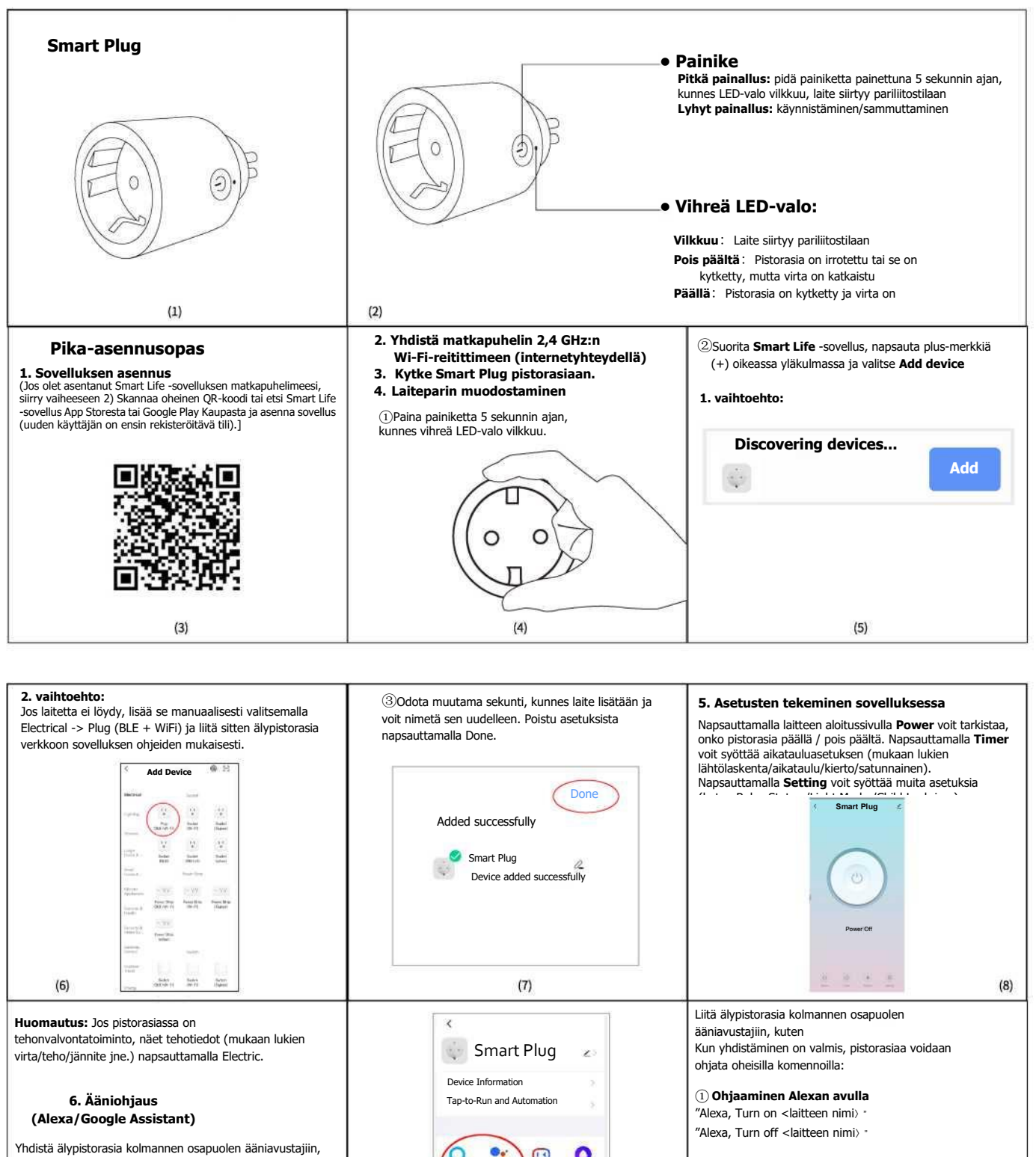

Share Device FAQ&Fe Add to home screen

Alexa Google

Remove Device

XLAODU Yandex

 $(10)$ 

kuten Google Homeen ja Amazon Echoon, saadaksesi kätevämmän käyttökokemuksen.

Avaa Smart Life ‑sovellus ja siirry laitteen hallintasivulle, ja siirry laitesivulle napsauttamalla oikean yläkulman painiketta. Napsauttamalla **Alexa**- tai **Google Assistant** ‑kuvaketta kohdassa **Third-party Control** voit avata oppaan koskien älypistorasian liittämistä Amazon Echoon tai Google Homeen.

 $(9)$ 

 $(11)$ 

② **Ohjaaminen Google Assistantin avulla** "Ok Google, Turn on <laitteen nimi〉" "Ok Google, Turn off <laitteen nimi〉"